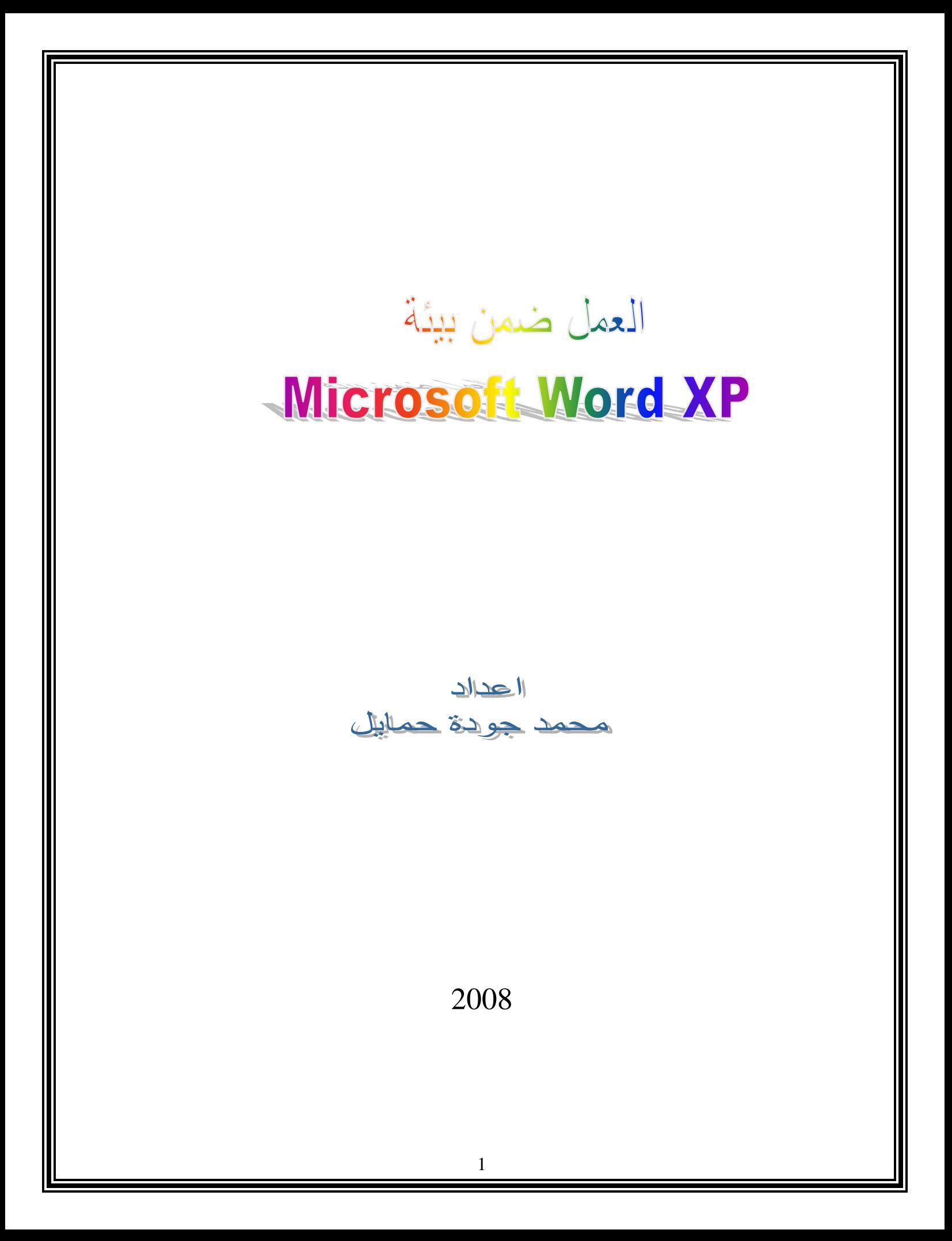

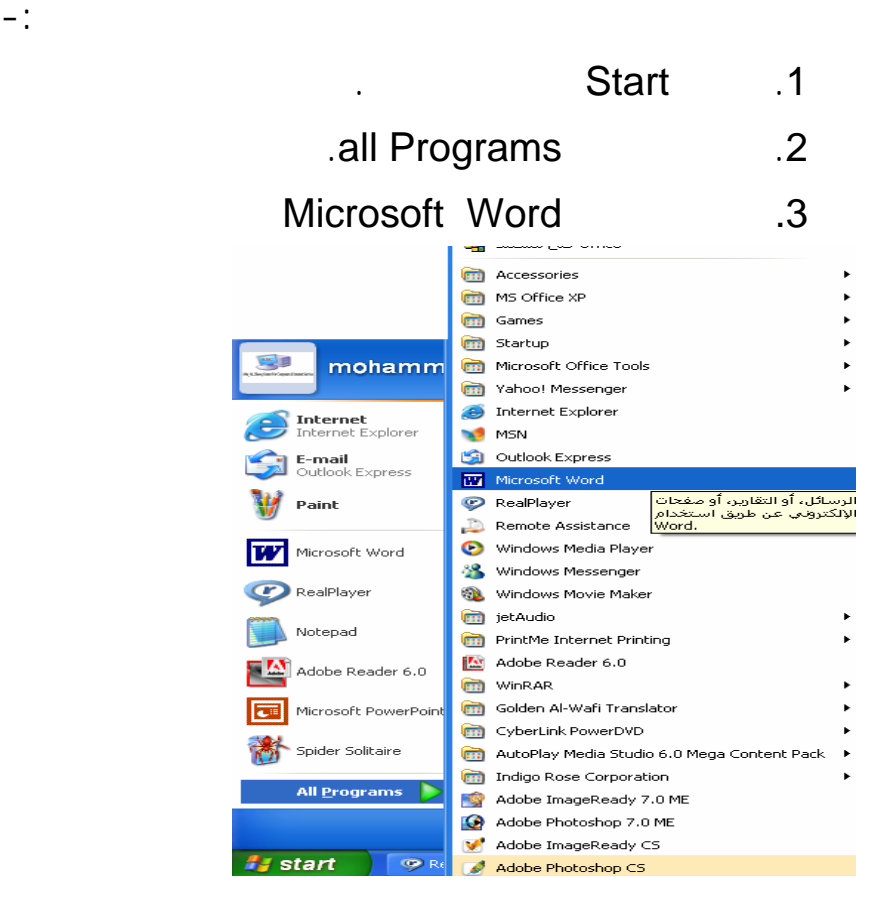

**التعرف على واجهة البرنامج**

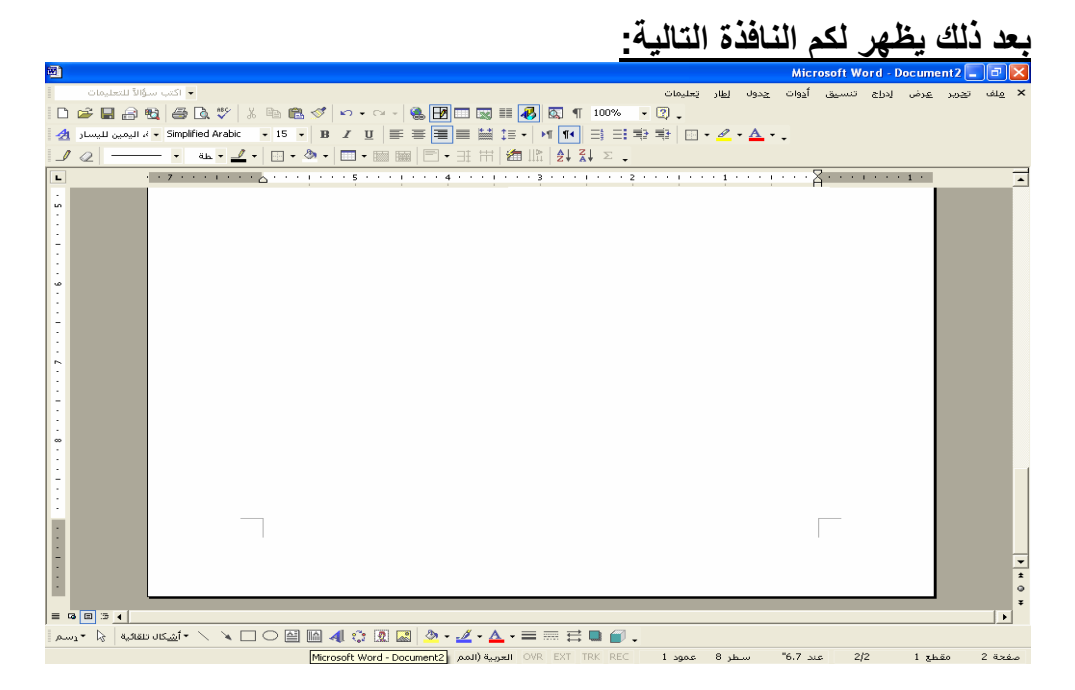

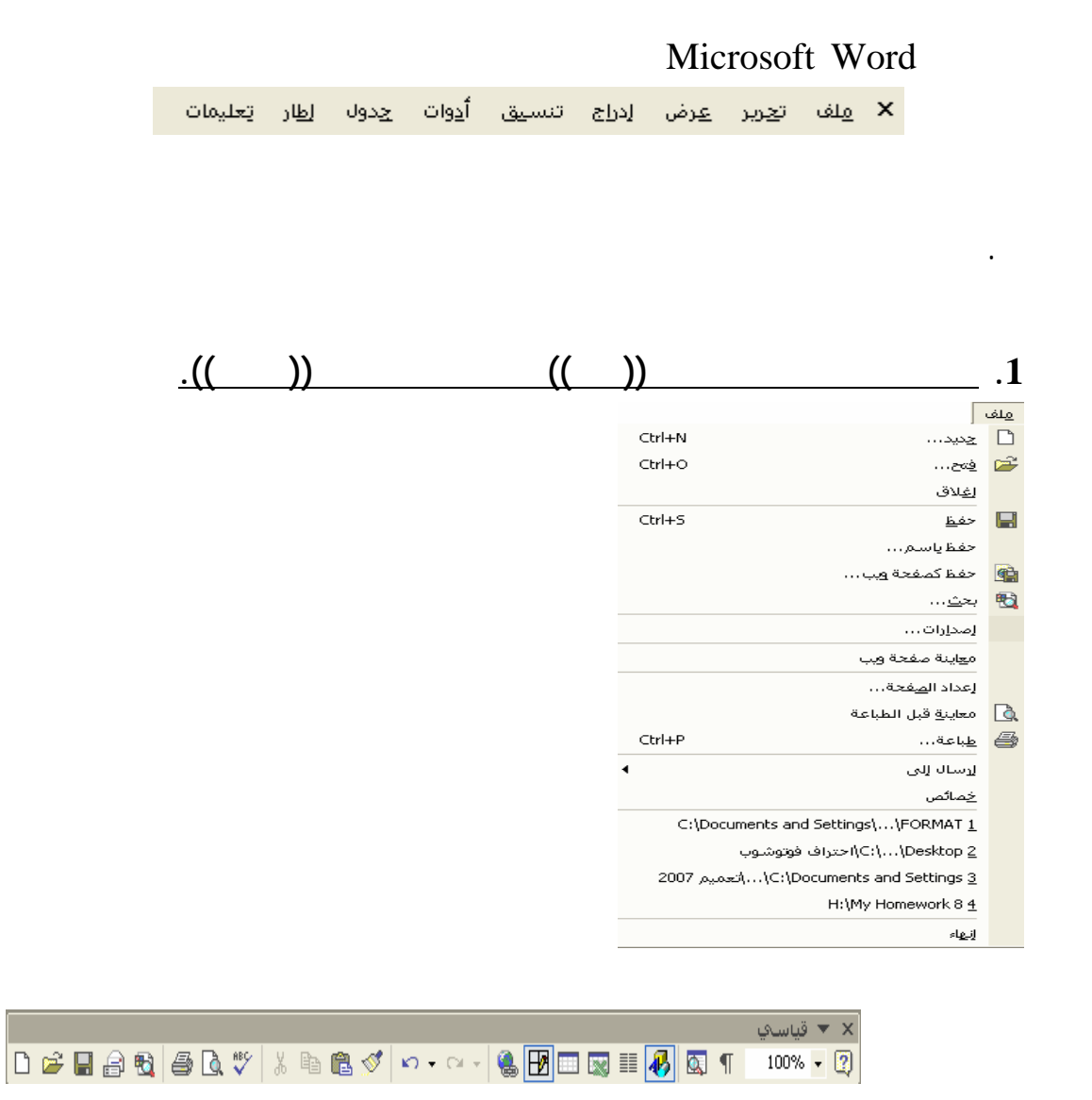

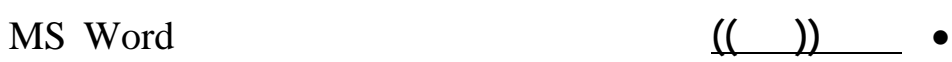

نحدد نوع الملف المراد فتحه، أو فتح لملفات سابقة تم فتحها. أو من خلال الزر

 $\hfill \square$ 

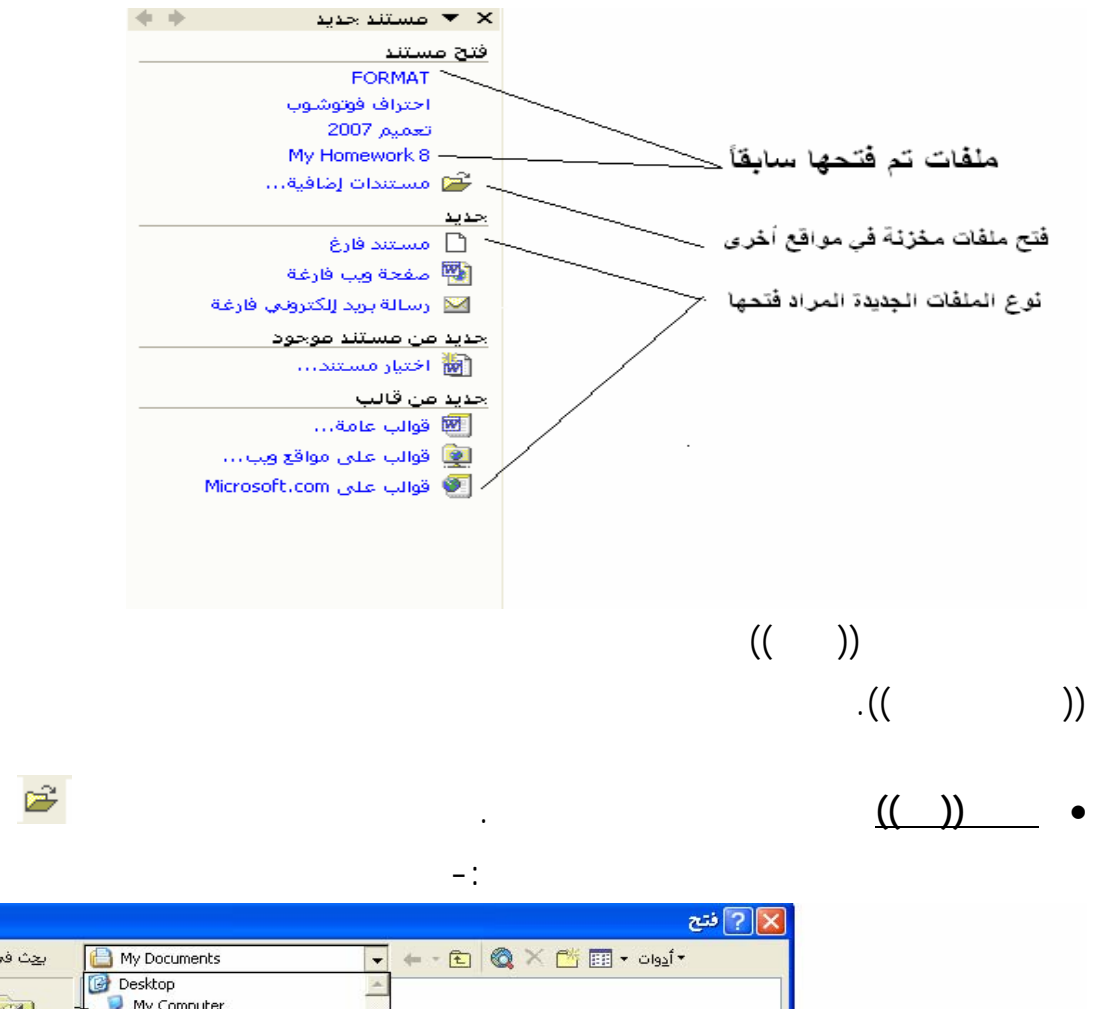

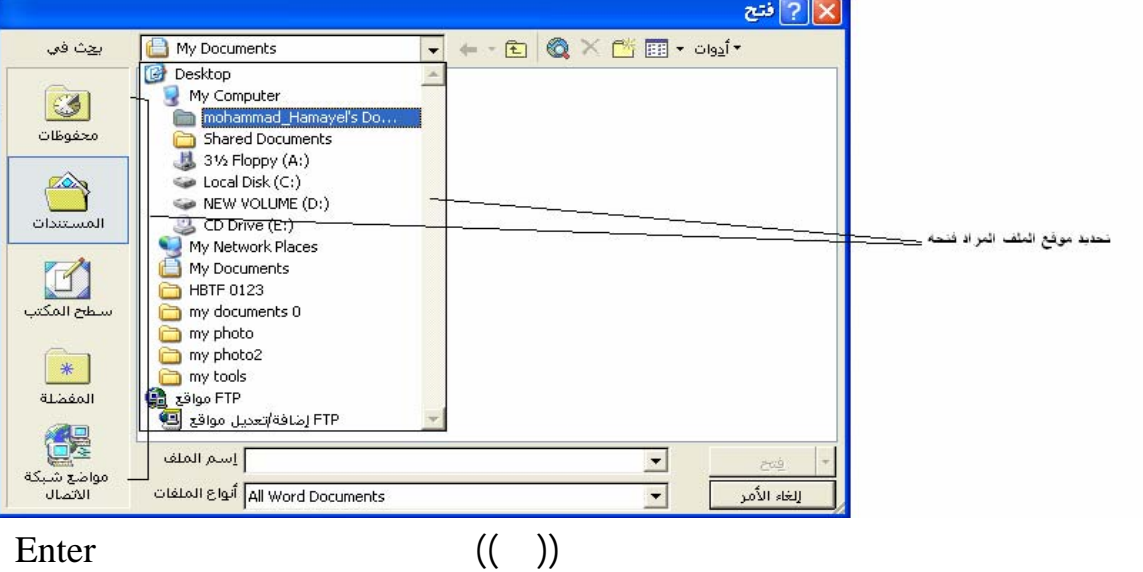

من لوحة المفاتيح.

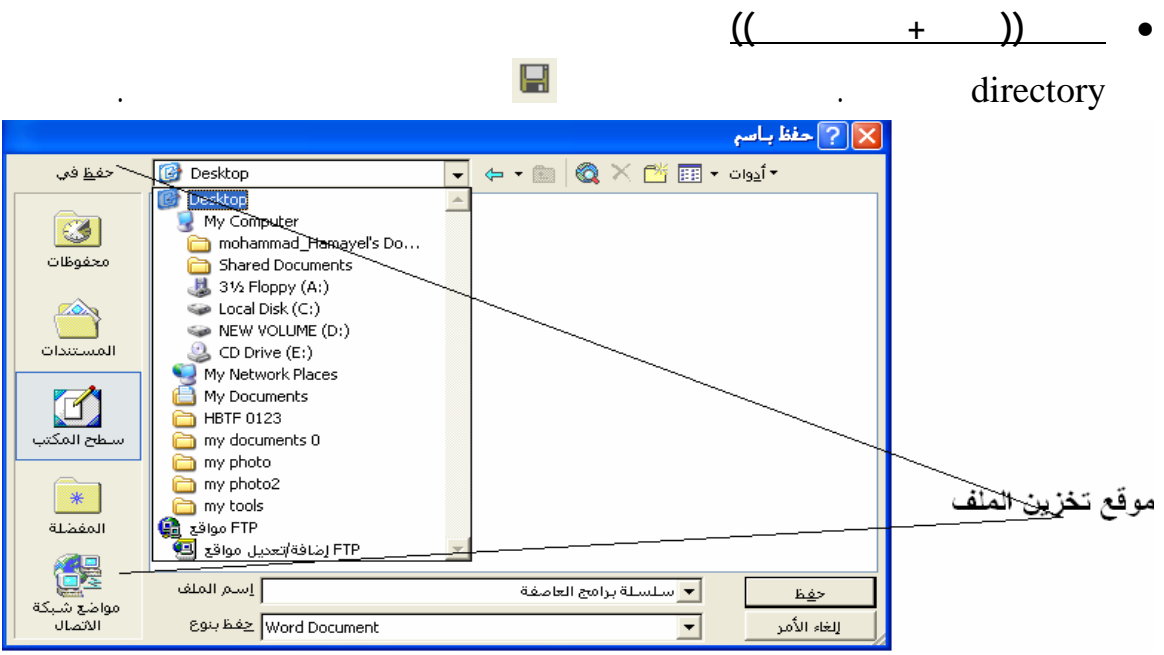

## **2 H Z MS Word**

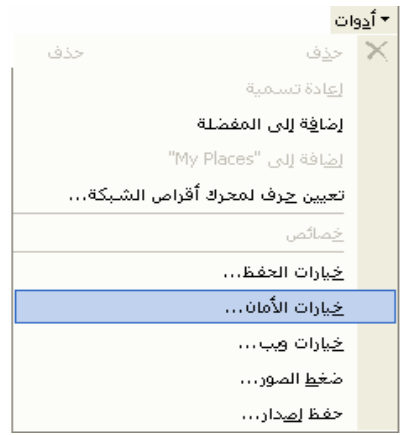

الأمر خيارات الأمان. كما في الشكل

 $\pm1$ 

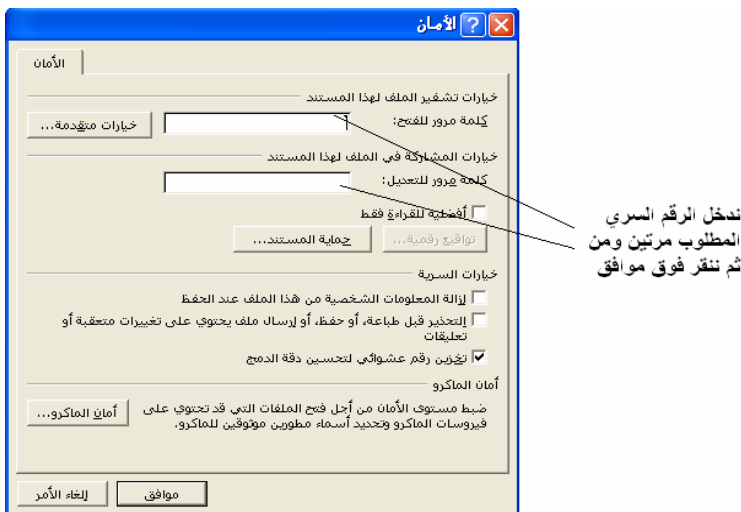

• **الأمر ((حفظ كصفحة ويب))** يقوم هذا الأمر بحفظ الملف ولكن بامتداد HTML. وليس بامتداد doc. • **الأمر ((إعداد الصفحة))** يقوم هذا الأمر بإعداد الصفحة، هل نريدها على شكل أفقي

. ..... **A3 A4** 

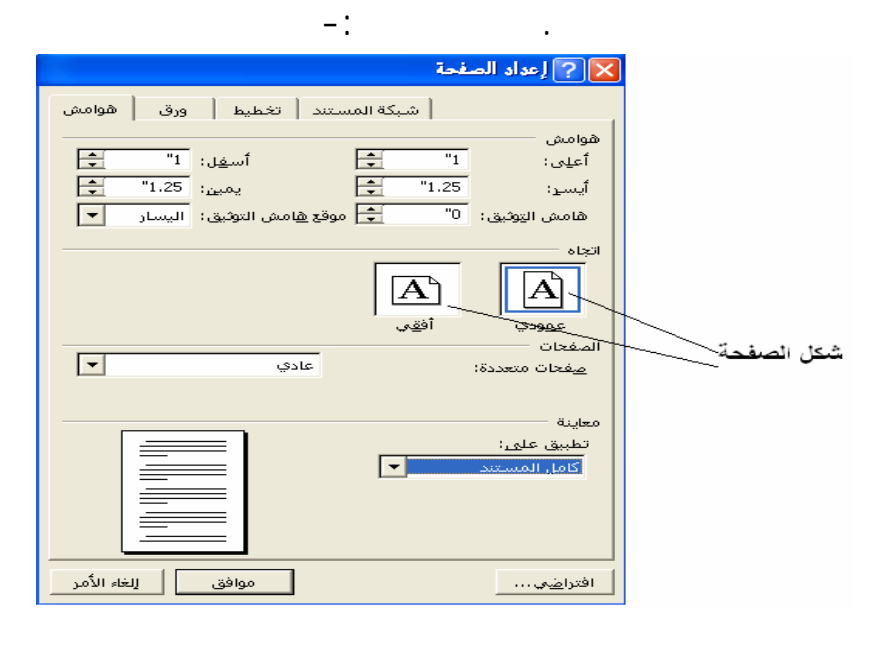

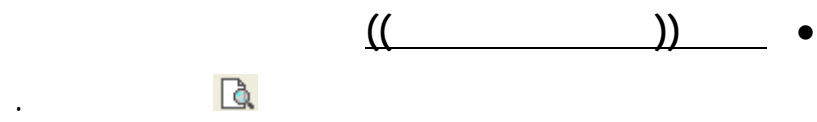

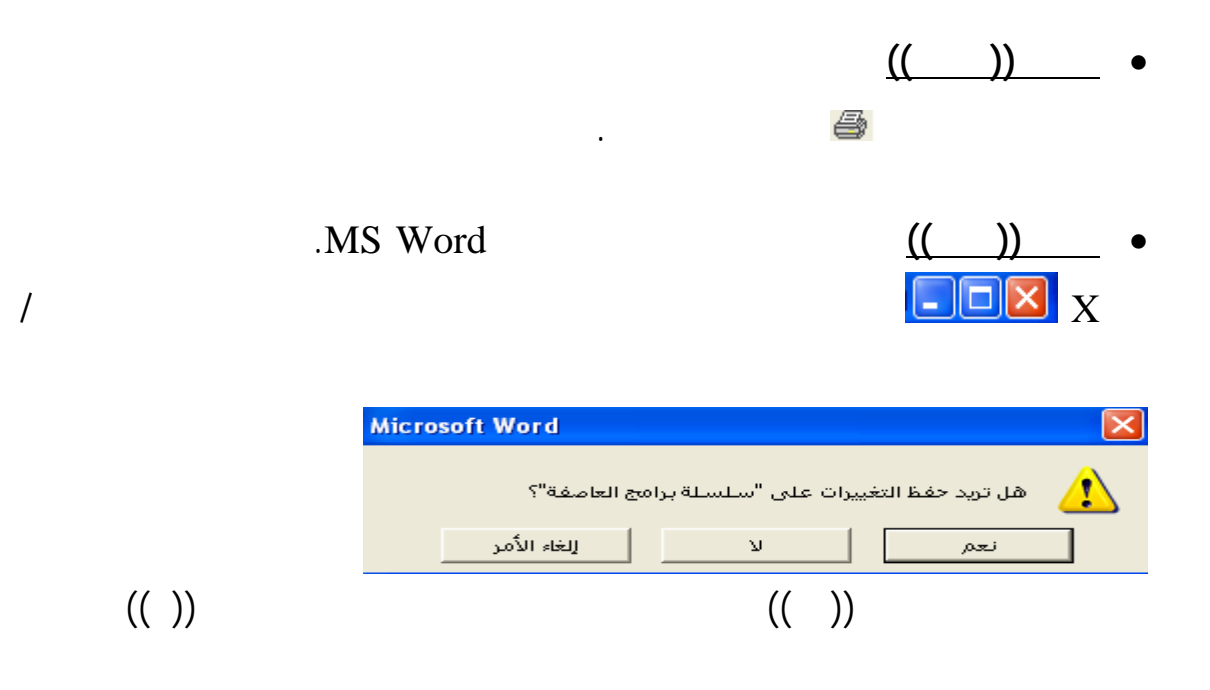

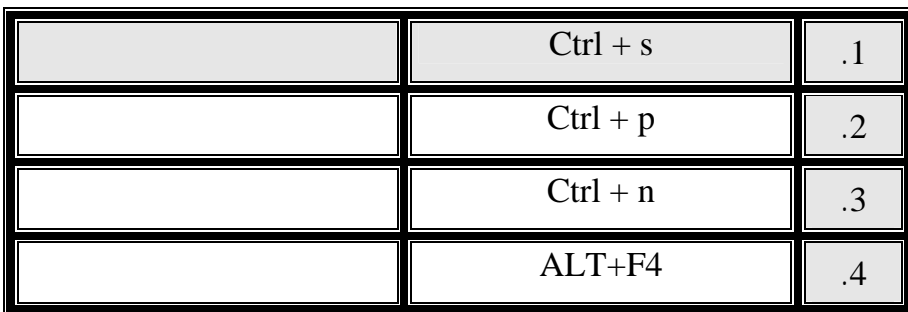

**بعض الاختصارات التي تسهل عملي إجراء عملية**

**.2 قائمة ((تحرير))** 

دون إجراء أية عملية.

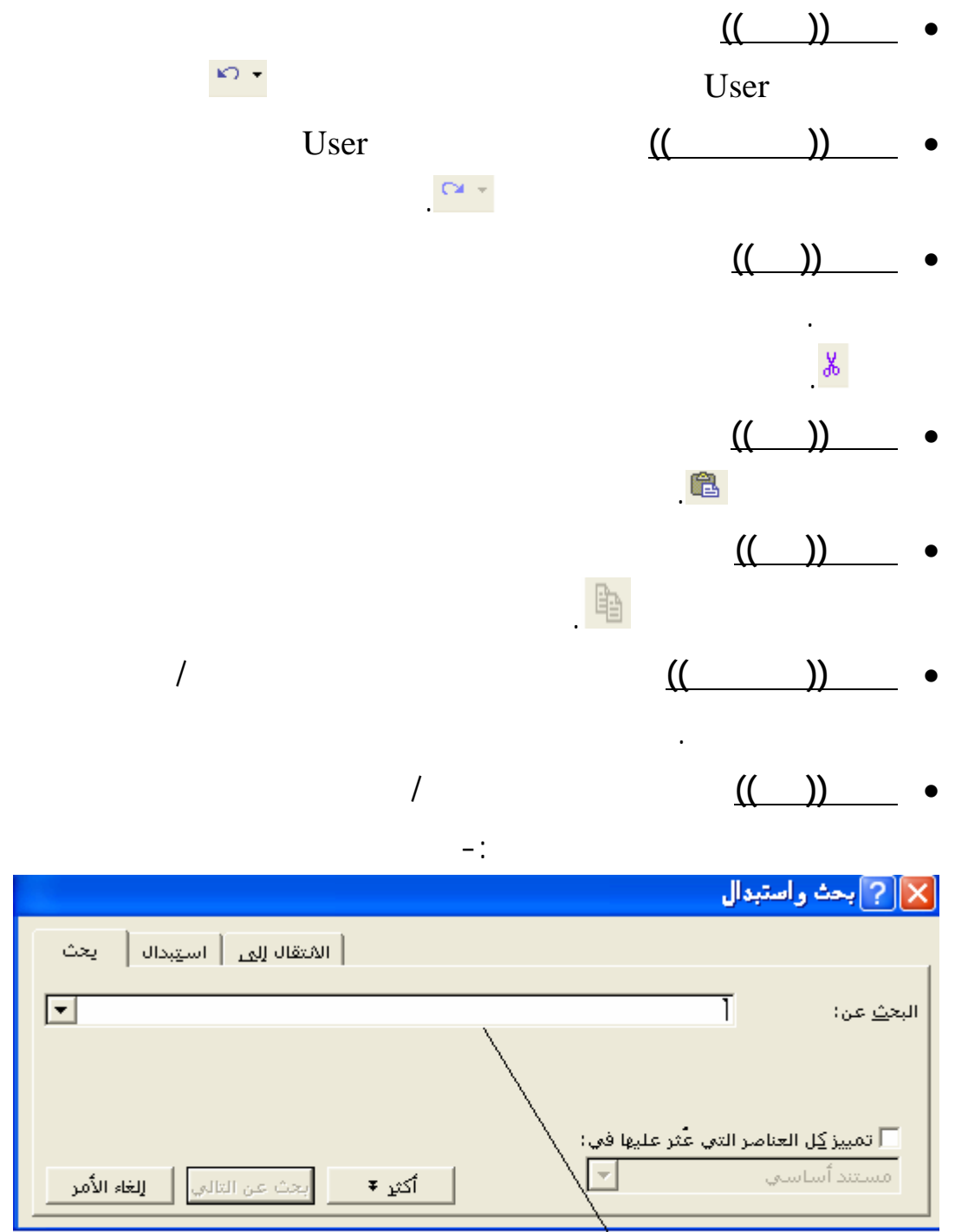

\<br>ادخل الكلمة المراد البحث عنها

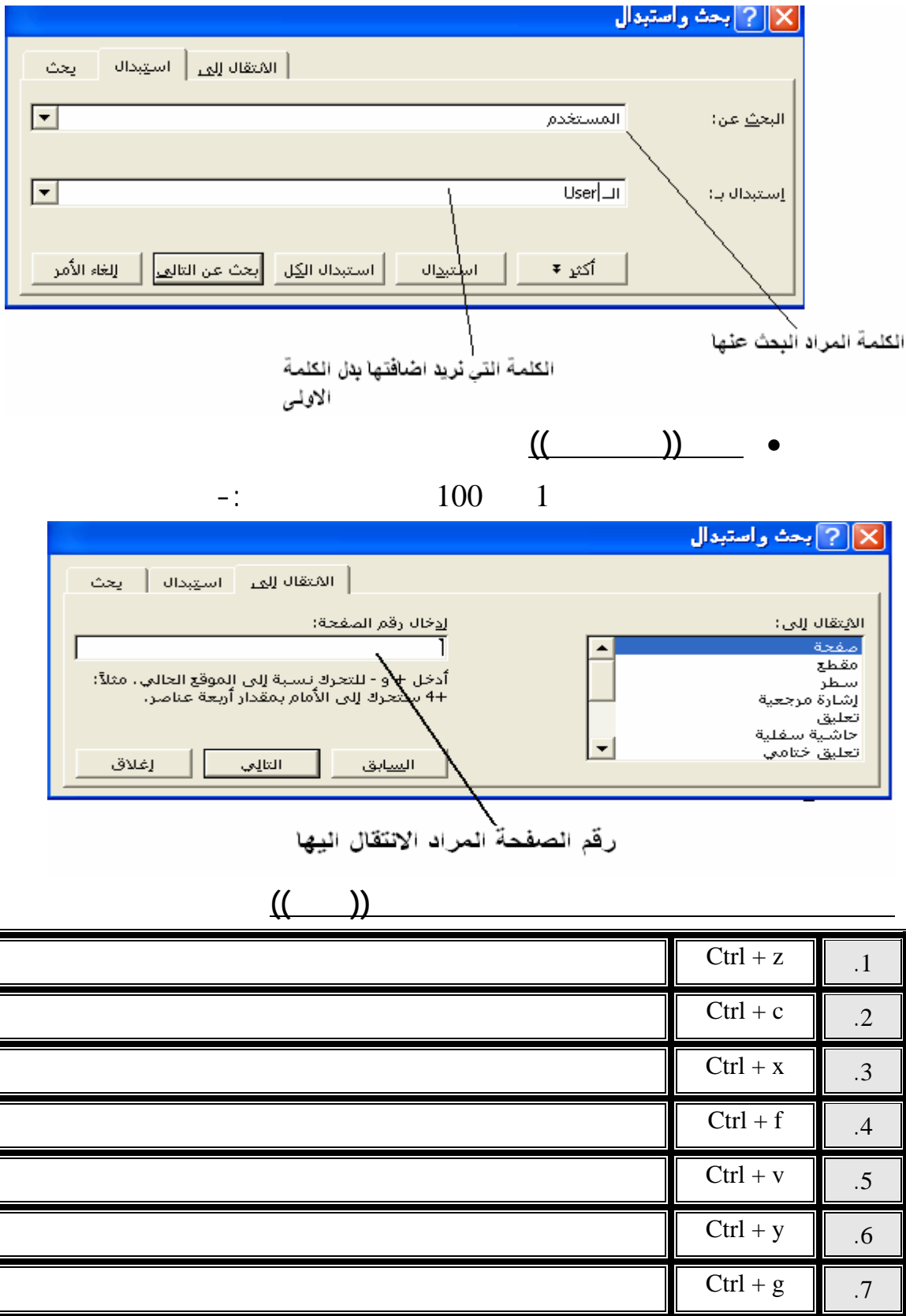

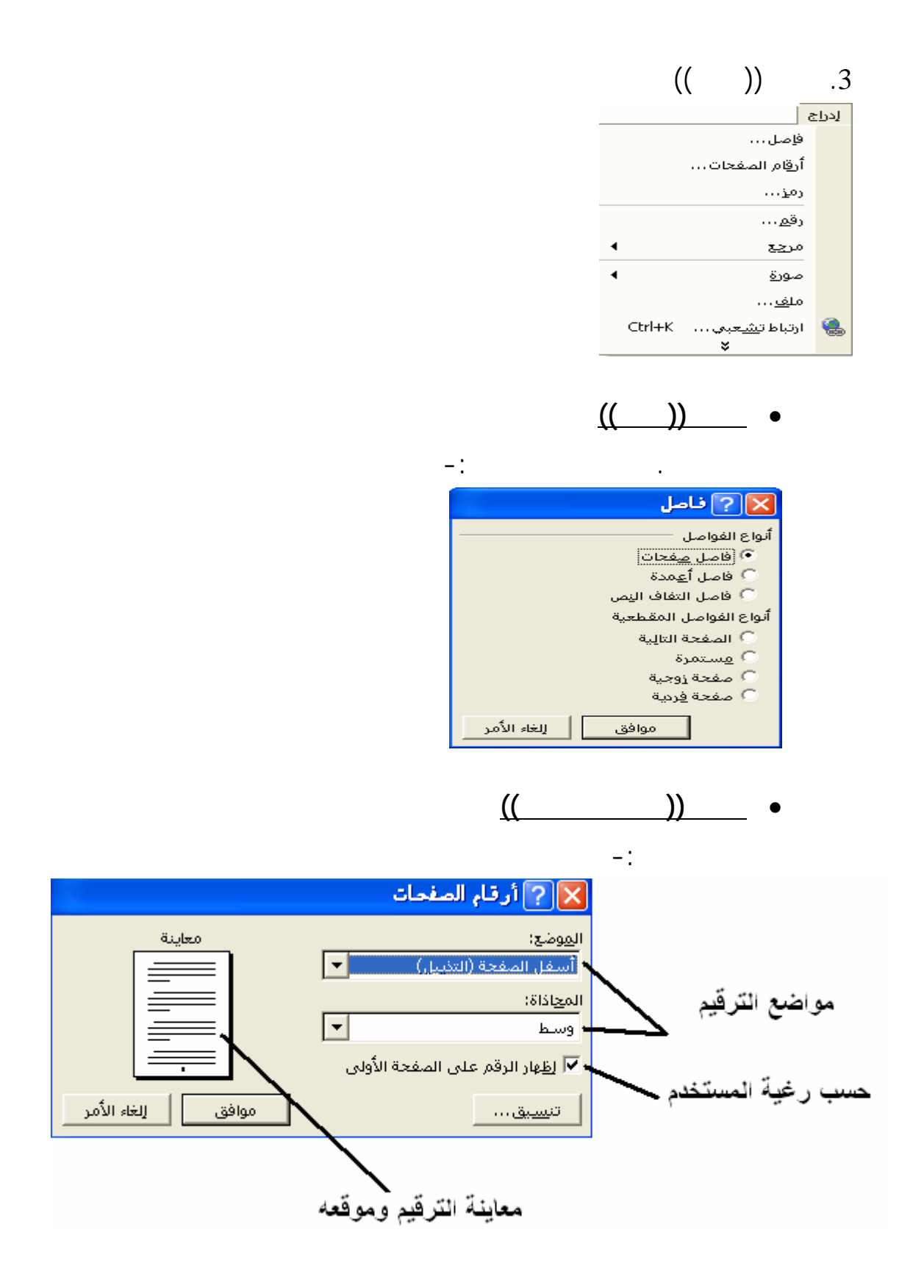

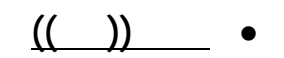

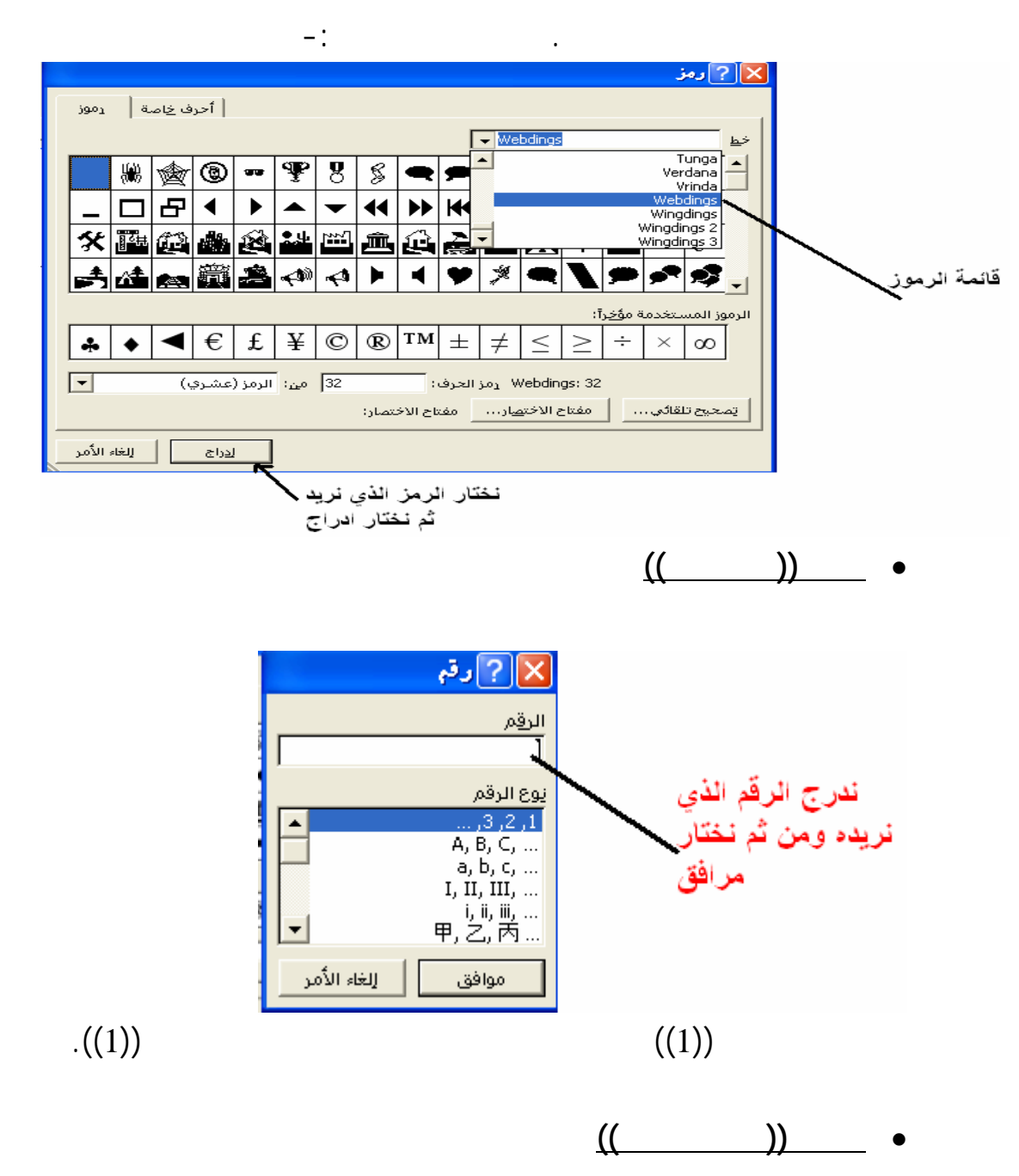

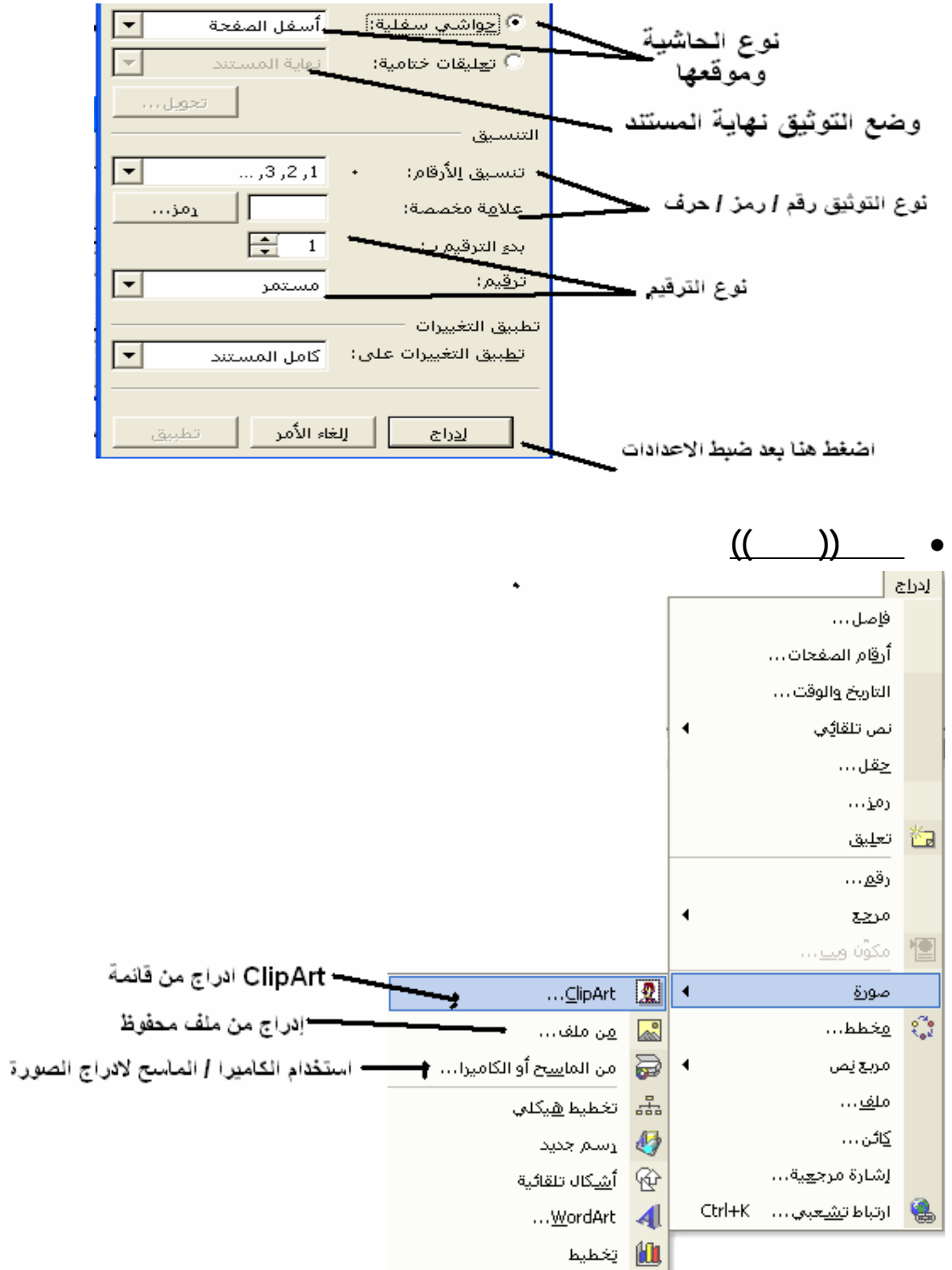

فعند اختيار الصورة من ClipArt تظهر لك النافذة التالية-:

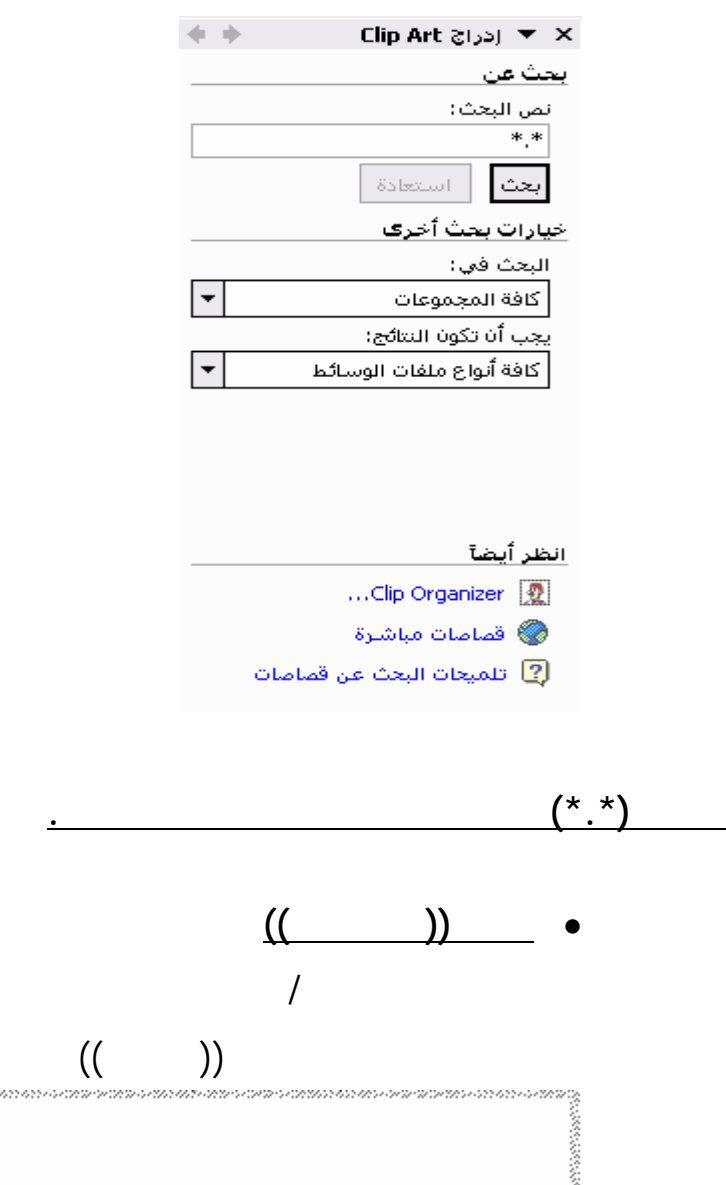

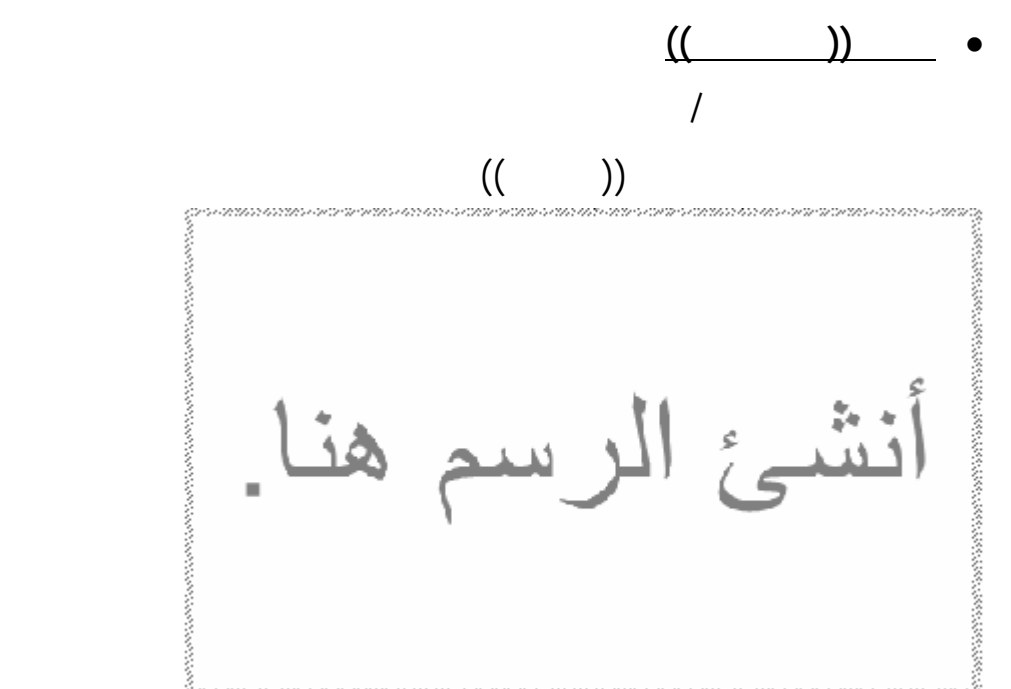

يقوم المستخدم برسم مربع النص كما يريد من يث الأبعاد.

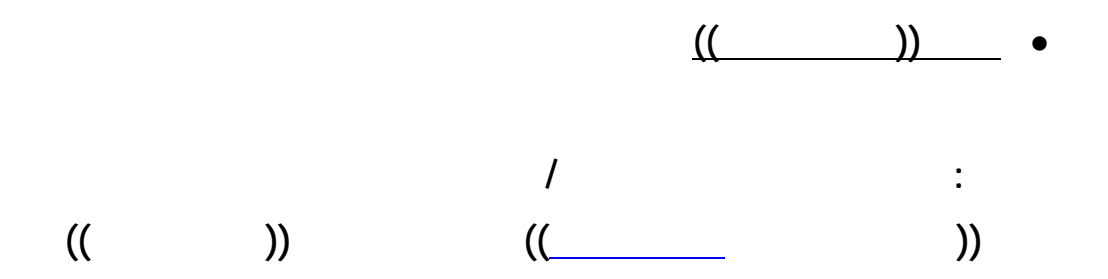

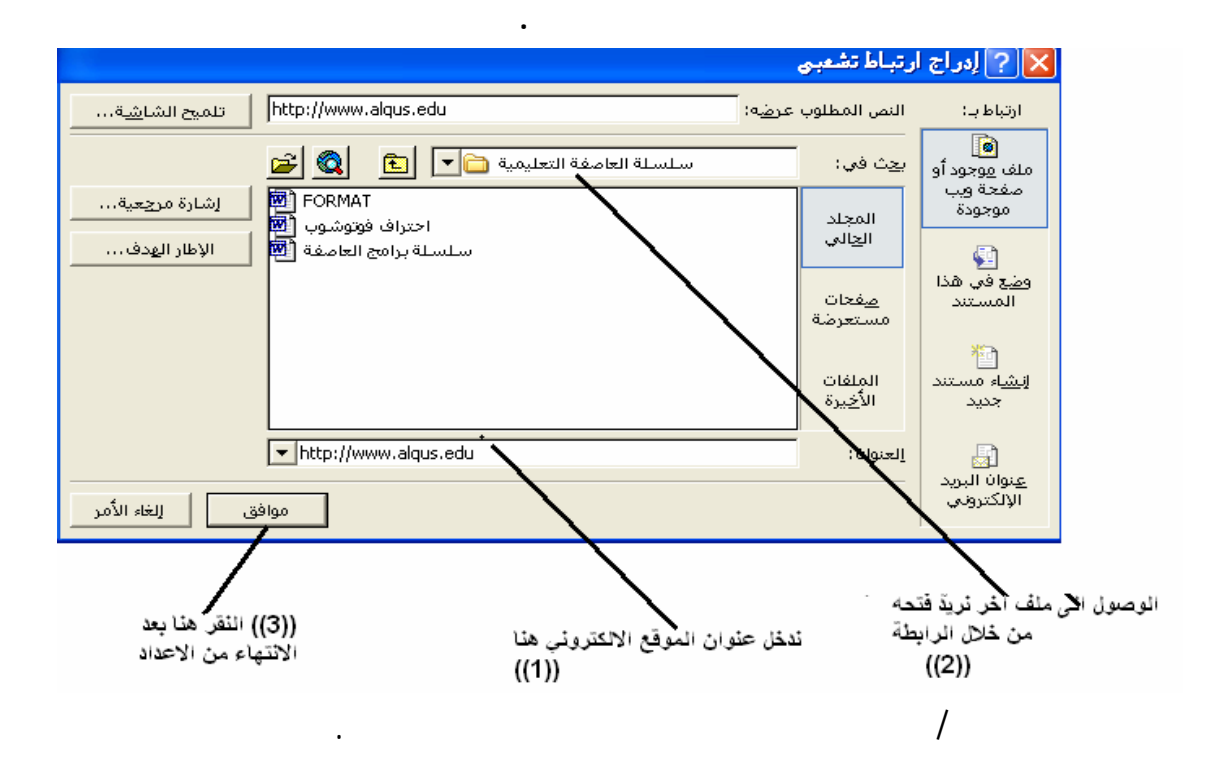

من خلال أمر الارتباط التشعبي إلى صفحة أخرى.

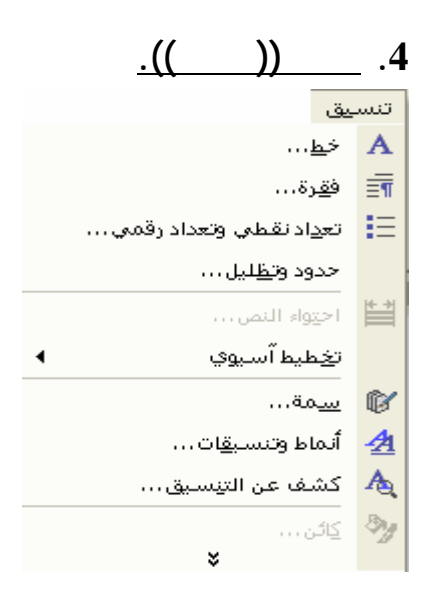

• **الأمر ((خط))** يستخدم هذا الأمر لكي يتحكم المستخدم بالتحك بتنسيق حجم

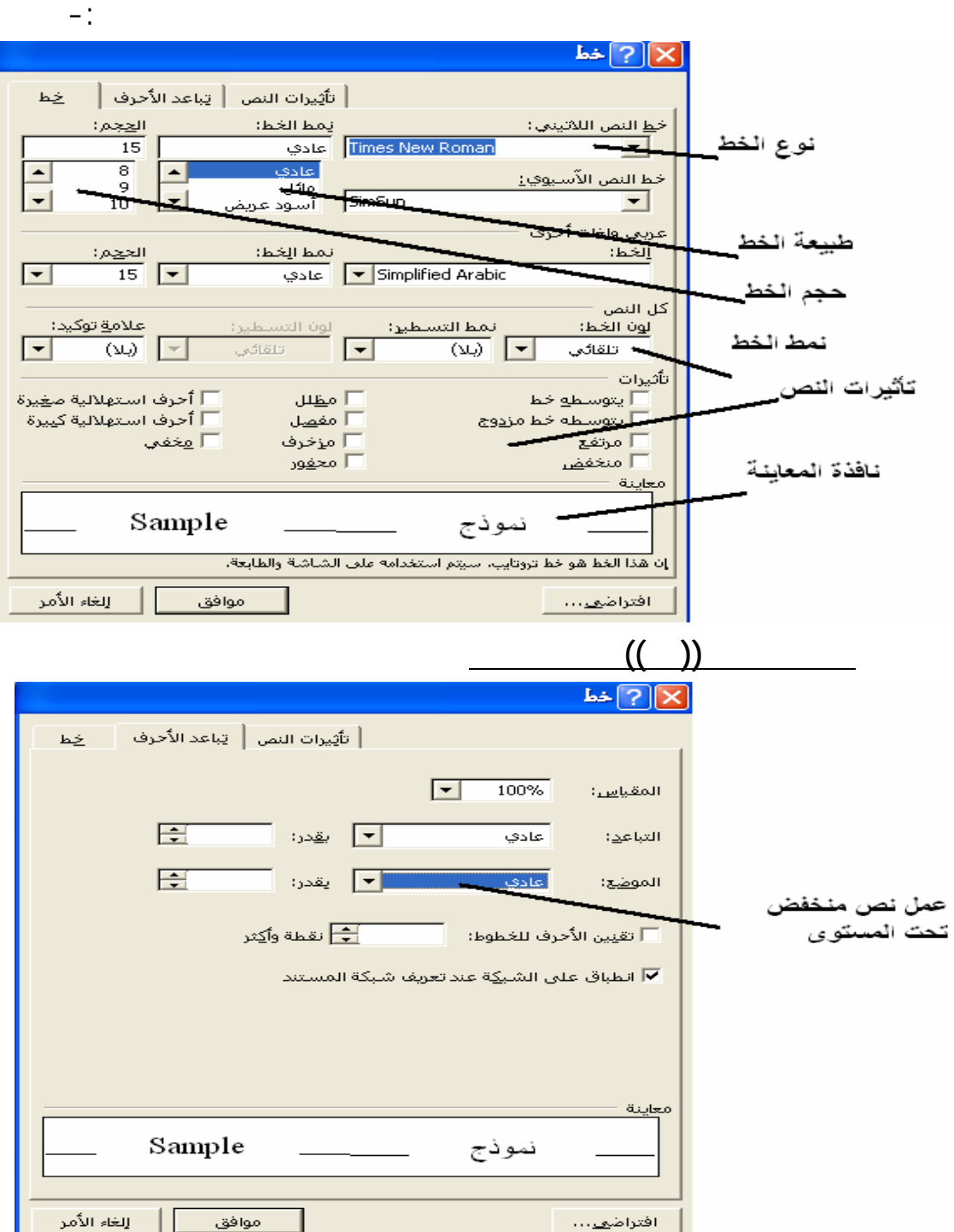

الخط ونوعه واضافة تأثيرات عليه. اذ يحتوي هذا الخيار اضافات يدة

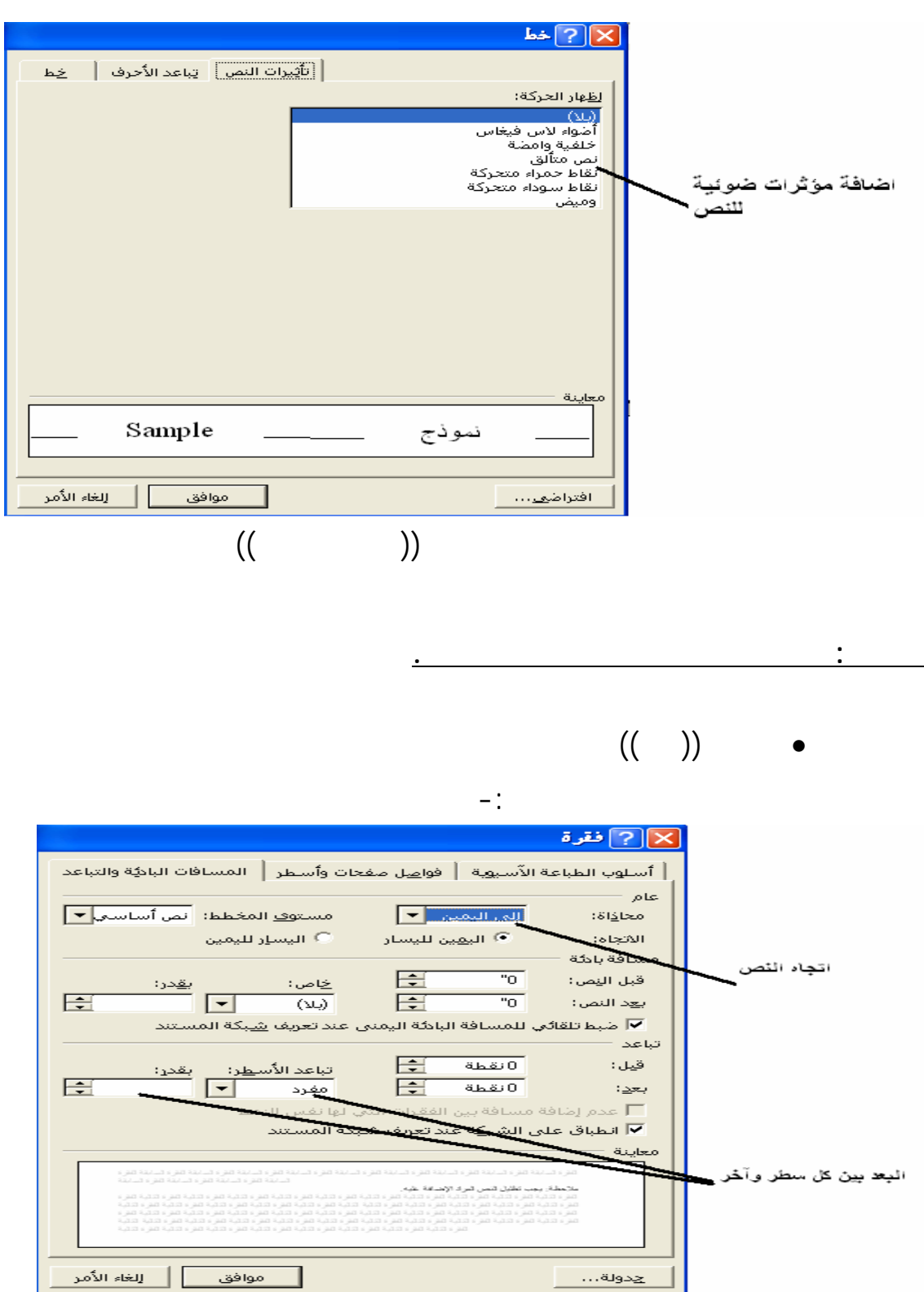

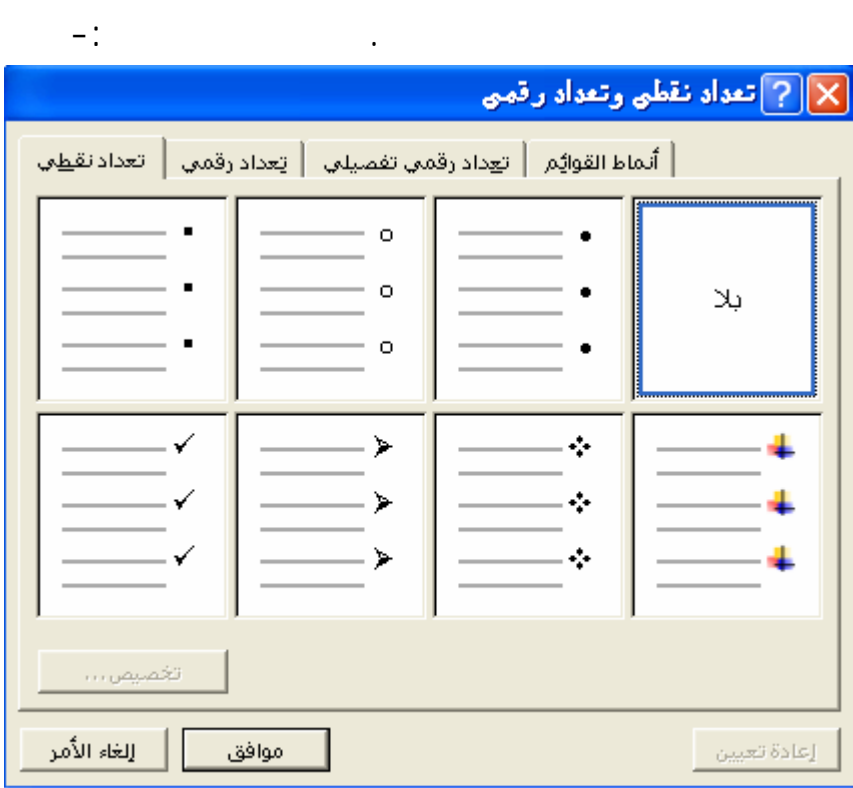

 $((\qquad)$ 

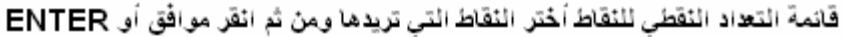

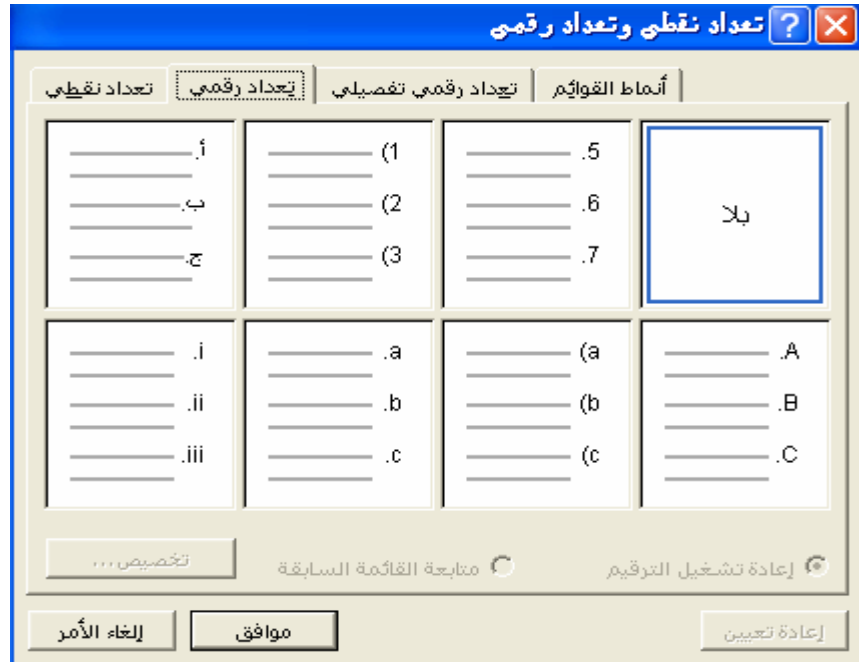

قَائِمةَ التعااد الرقمي للثقاط اخْتر ما يناسبِك ومن ثم أنقر موافَق أو ENTER

## $((\qquad))$  .

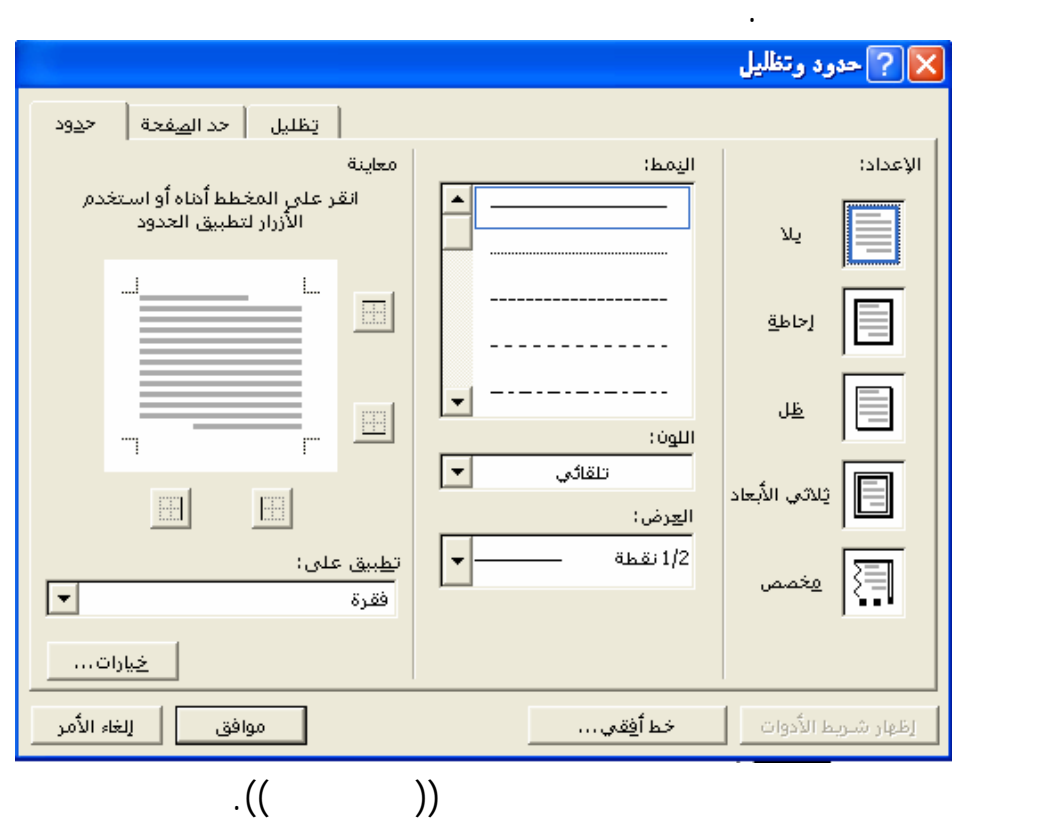

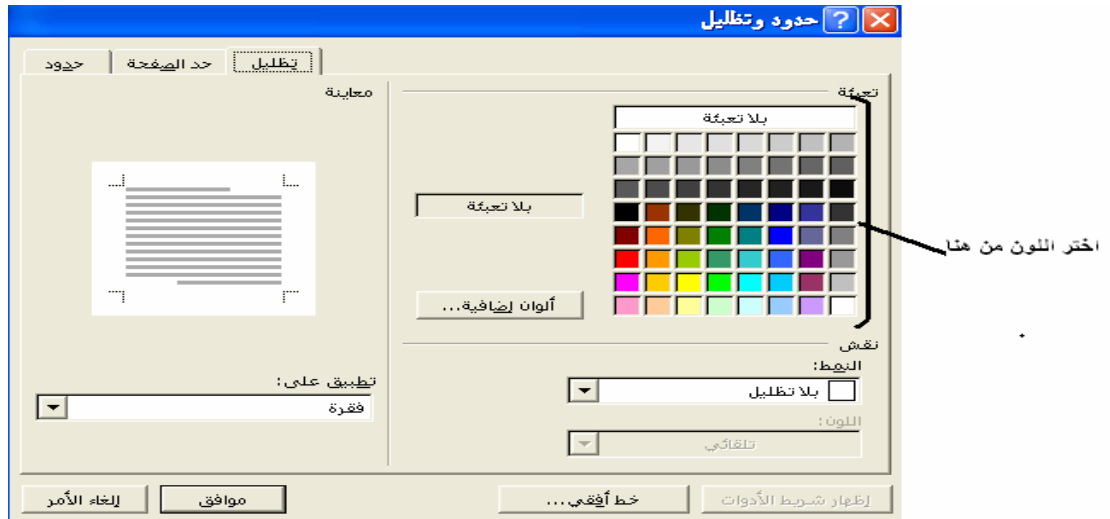

## $\bullet$  themes  $((-)$

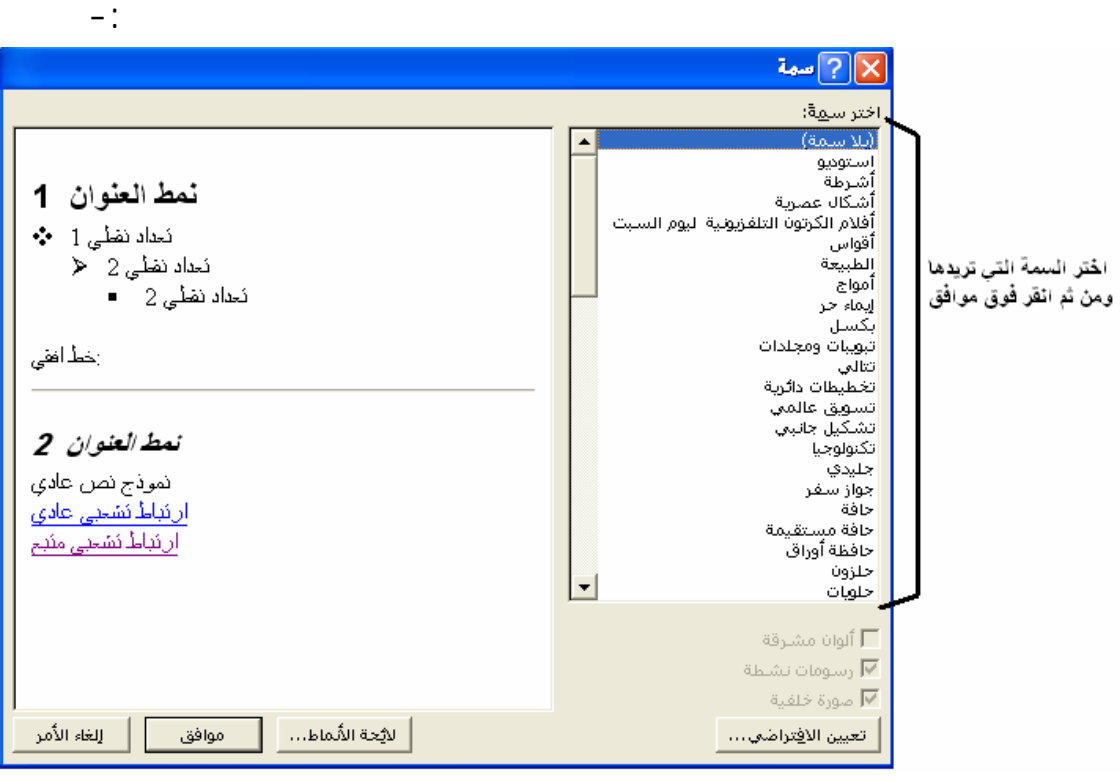

 $(()$ ) .5  $((\begin{array}{ccc} & & & \end{array})$  .

اللغوية والنحوية ووضع الحلول الصحيحة لها. من خلال ذة التالية-: .<br>[7] تدقيق إملائ<mark>ي وتدقيق نحوي: العربية</mark>  $\times$ ليست في ال<u>ق</u>اموس: .  $\begin{array}{|c|c|}\hline \textbf{L} & \textbf{L} \\ \hline \textbf{L} & \textbf{L} \\ \hline \textbf{L} & \textbf{L} \\ \hline \end{array}$ | إلتجاهل مرة واحدة | .<br>ندخل ا<mark>لمي</mark> البرنامج الى البرنامج عن طريق .<br>تجاهل ال<u>کل</u>

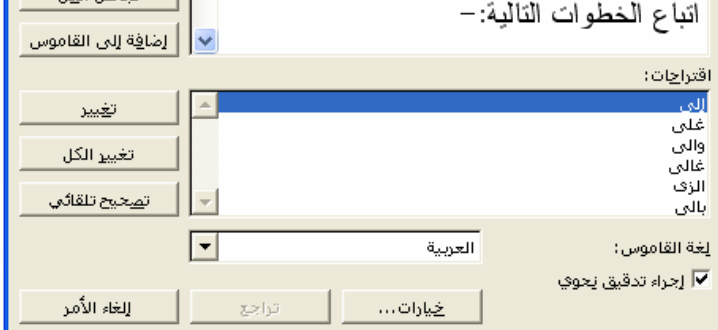

 $((\qquad))$   $\qquad \bullet$ 

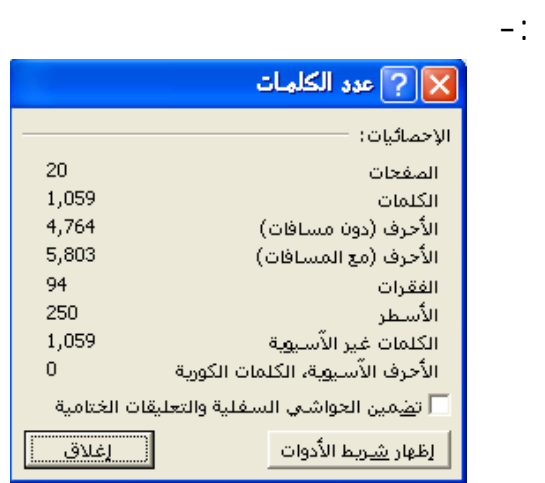

النص من خلال مسافة أو غير مسافة. وعدد الصفحات وذلك من لال

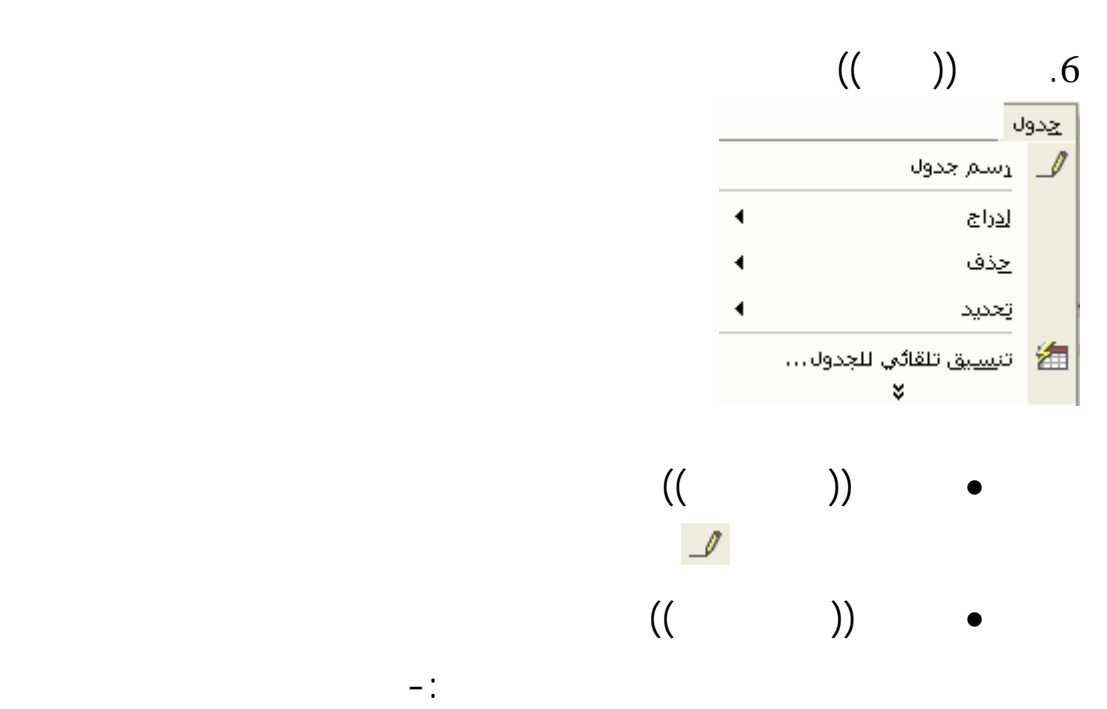

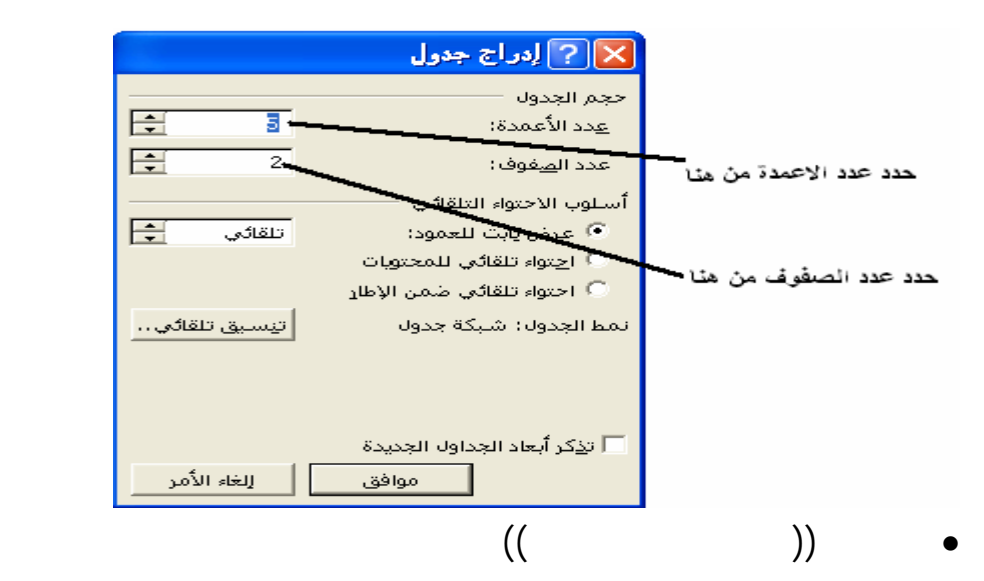

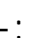

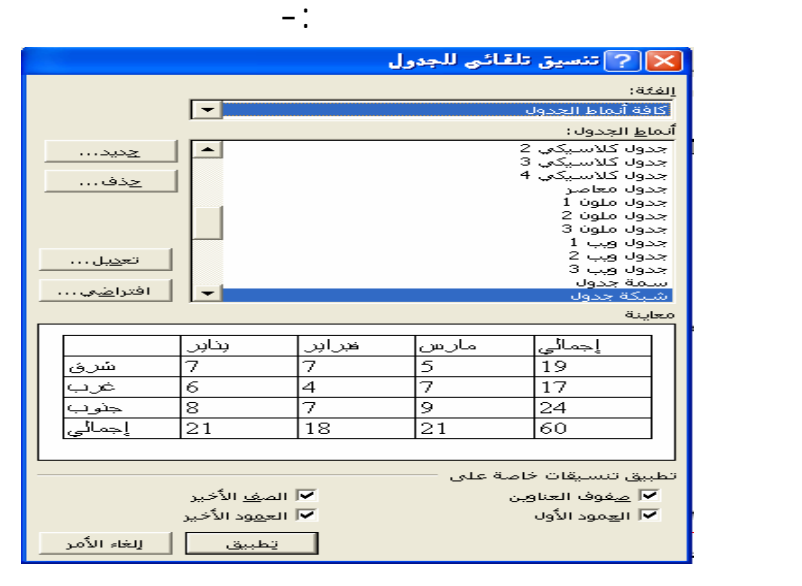

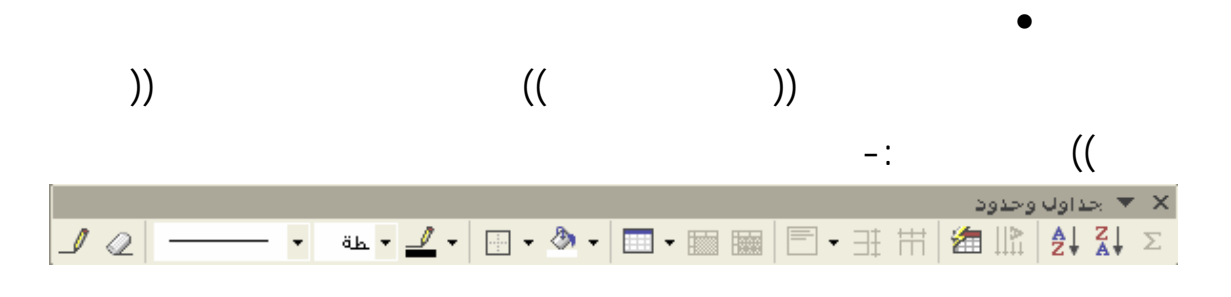

21

شريط المهام التي ينبثق عنها النافذة التالية-:

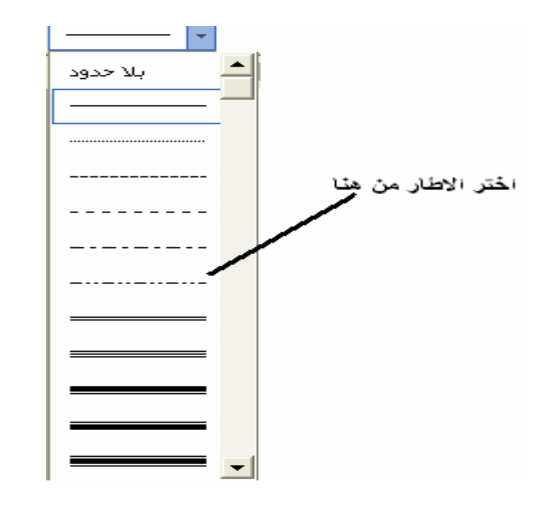

ولتحديد موقع الإطار ما إذا كان داخلي أو خارجي انقر على كل من شريط

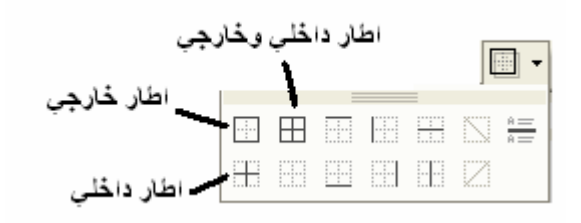

لتقسيم الخلايا في ال ول انقر وق والتي ستظهر بعدها النافذة التي من خلالها يمكن

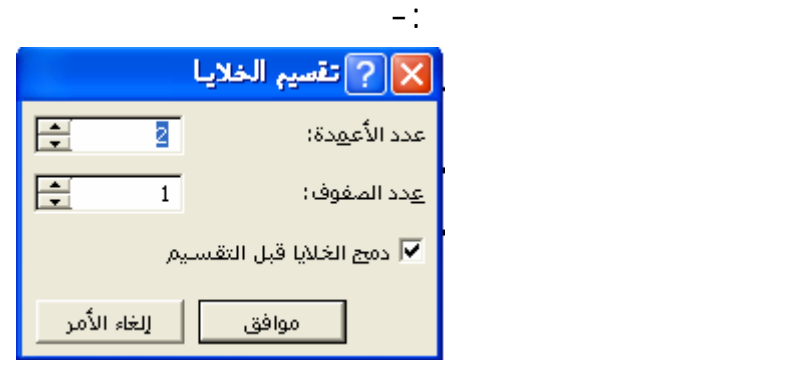

لدمج الخلايا انقر فوق الزر بعد تظليلها.

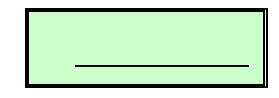

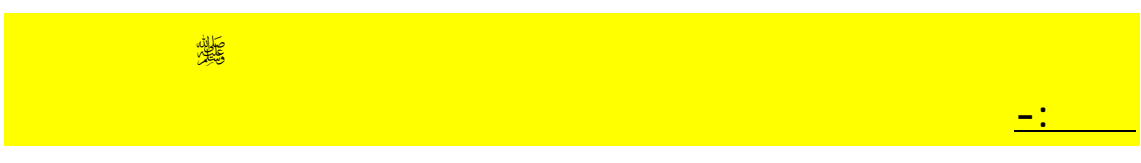

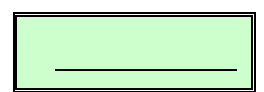

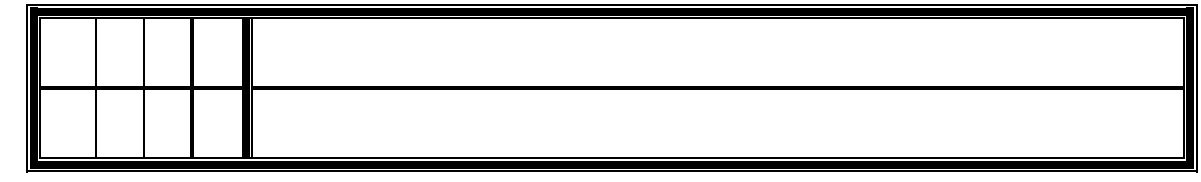

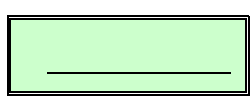

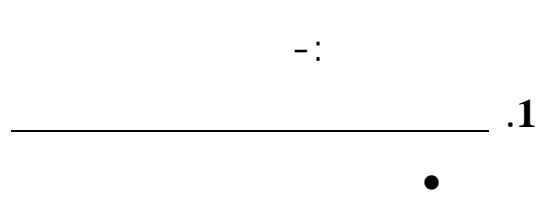

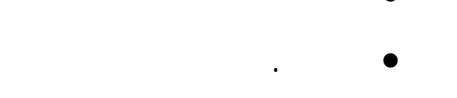

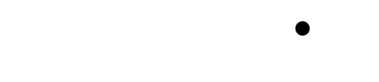

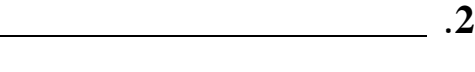

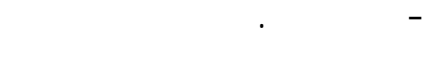

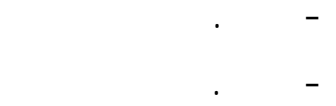

انتظرونا في الإصدار القادم من سلسلة **برامج الوسيم**